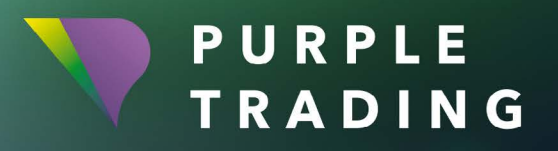

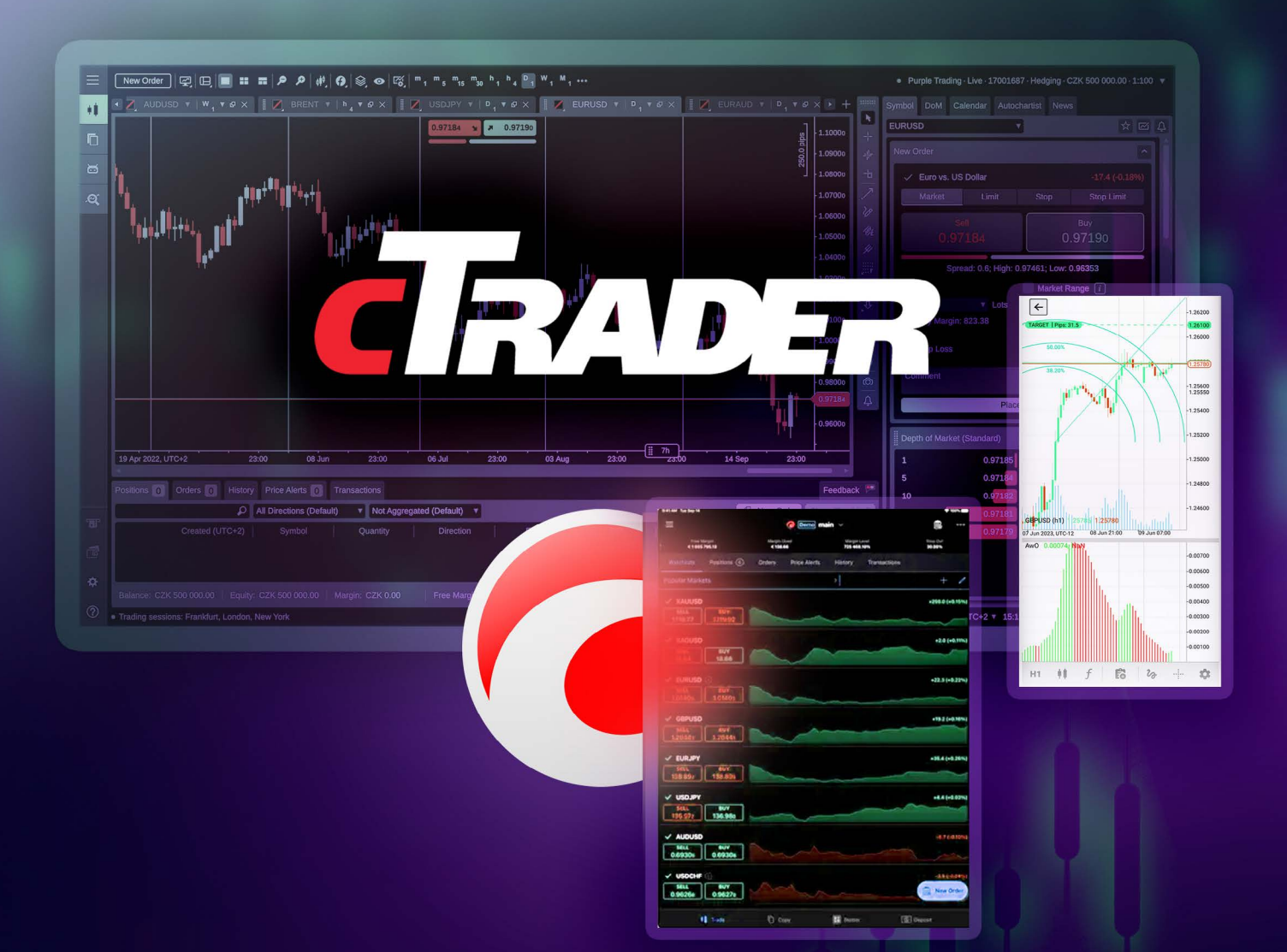

# HOW TO GET THE CTRADER

trading platform up and running

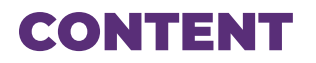

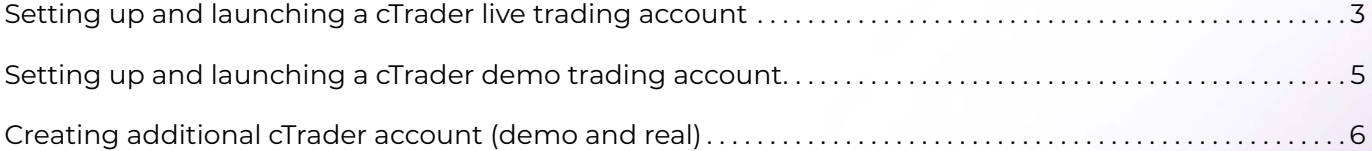

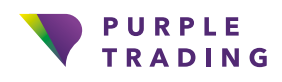

## <span id="page-2-0"></span>Setting up and launching a cTrader live trading account

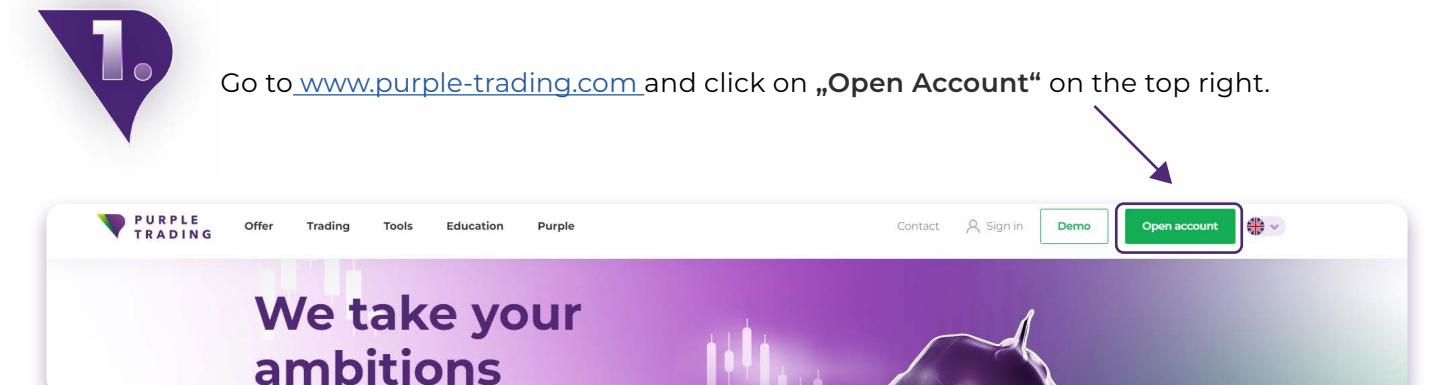

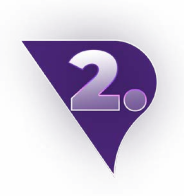

Complete [the registration form](https://www.purple-trading.com/start/individual/?lng=en&ib=8963&utm_source=manual&utm_medium=ctrader-en) and attach scans of the required documents. We will process your application within 1 business day.

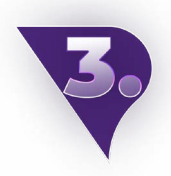

Once your registration is processed, we will send you an email with your PurpleZone login details.

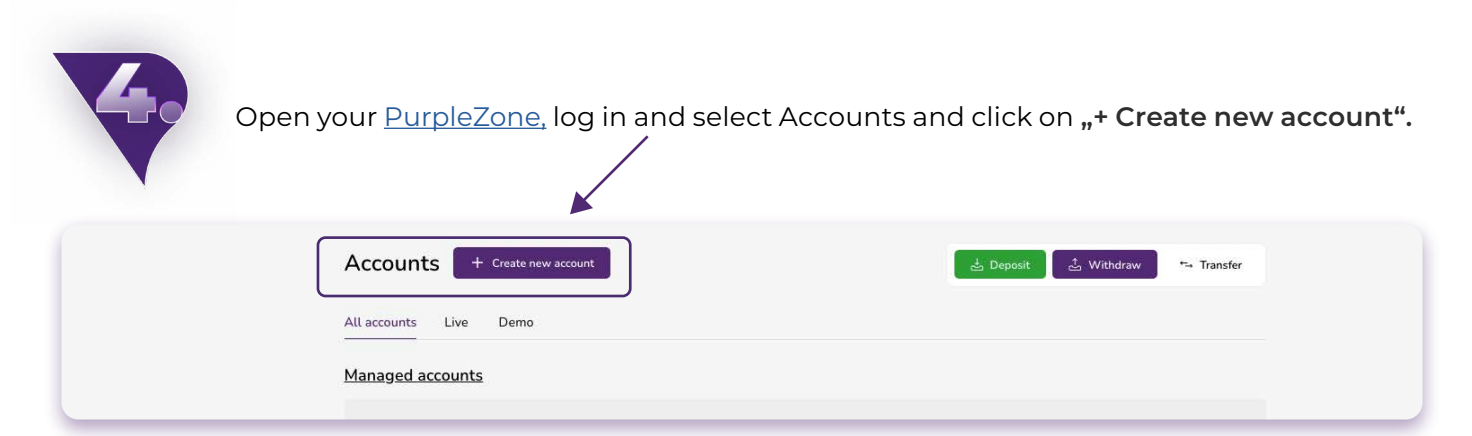

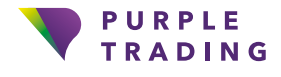

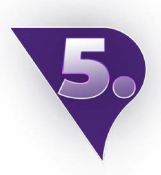

In the "Platform" box, select cTrader. We will have your new cTrader trading account ready for you within 1 business day.

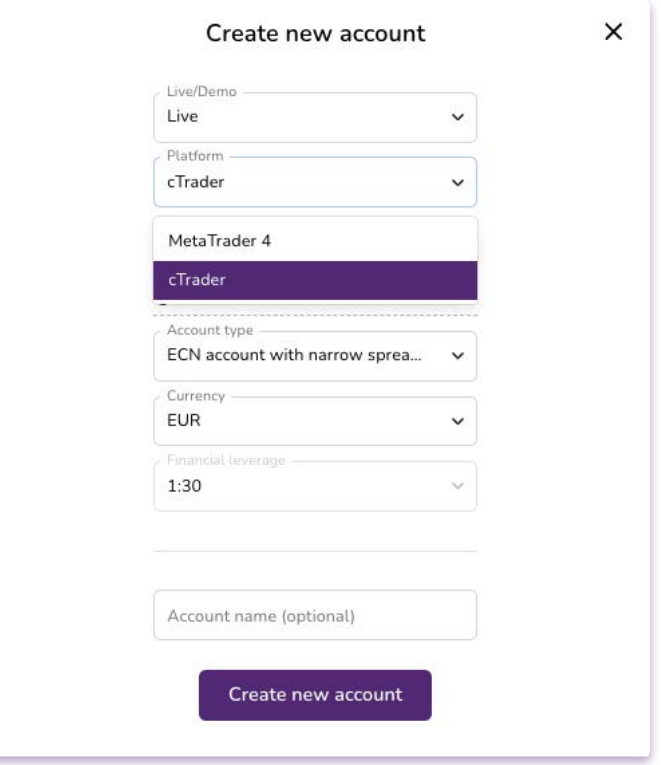

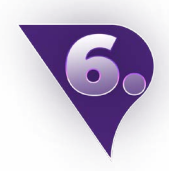

Once you have created your first trading account on the cTrader platform, you will receive 3 emails  $\bullet$  "Your account is ready"  $\bullet$  "Welcome to cTrader ID" and  $\bullet$  "Account **linked to cTrader ID".**

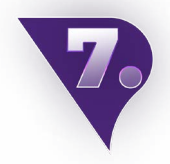

Open the "Welcome to cTrader ID" email and click on "Generate cTrader ID password". You will be directed to a page where you will fill in your new password twice. Be sure to remember your password as you will need it to log into the cTrader platform. Once you have updated your password, you can close this page.

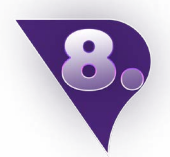

Open the downloaded and installed cTrader platform (or open the web version in your web browser, which does not need to be installed).

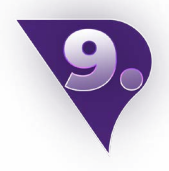

In the login window, fill in your email and the password you set in step 7. Once you have successfully logged in, you can start trading.

4

# <span id="page-4-0"></span>Setting up and launching a cTrader demo trading account

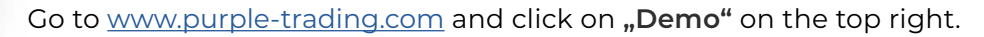

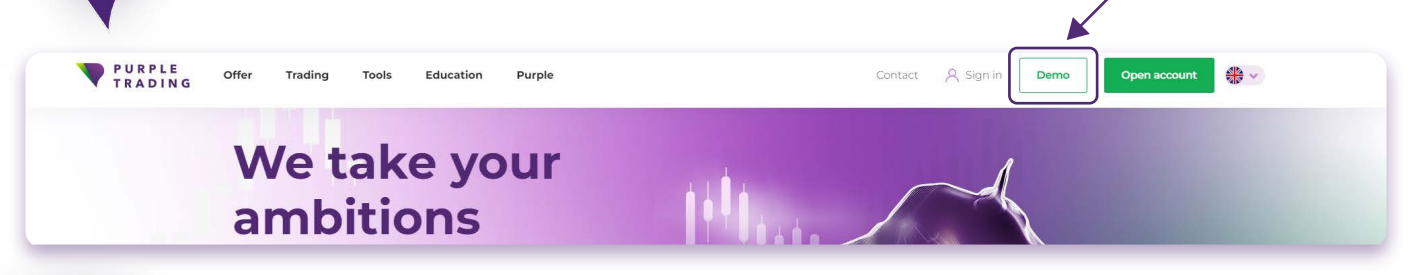

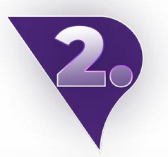

Fill out the demo form and select the cTrader platform option.

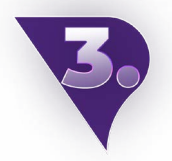

After completing and submitting the form, you will receive an email confirming the opening of your new trading account and a link for downloading the platform.

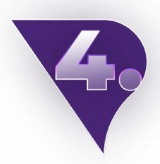

After creating your first account on the cTrader platform, you will receive 3 emails **0** "Your account is ready" **2** "Welcome to cTrader ID" and **3** "Account linked to **cTrader ID".**

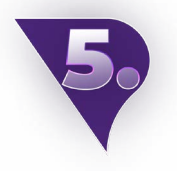

Open the "Welcome to cTrader ID" email and click on "Generate cTrader ID password". You will be redirected to a page where you will fill in your new password twice. Be sure to remember your password as you will need it to log into the cTrader platform. Once you have updated your password, you can close this page.

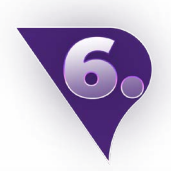

Open the downloaded and installed cTrader platform (or open the web version in your web browser, which does not need to be installed).

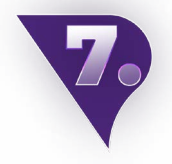

In the login window, fill in your email and the password you set in step 5. That's it, you can now select your symbol and start trading.

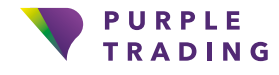

## <span id="page-5-0"></span>Creating additional cTrader account (demo and real)

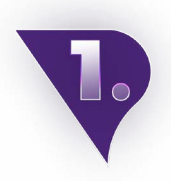

When you open another cTrader account linked to the same email address, you will receive an "Account linked to cTrader ID" email. (If you already have a real trading account, you can create a new cTrader account in [PurpleZone](https://zone.purple-trading.com/login/?lng=en&utm_source=manual&utm_medium=ctrader-en)).

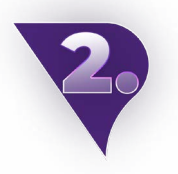

At this point, you should already see this account listed in your account list directly in the platform in the top right corner (see the picture below):

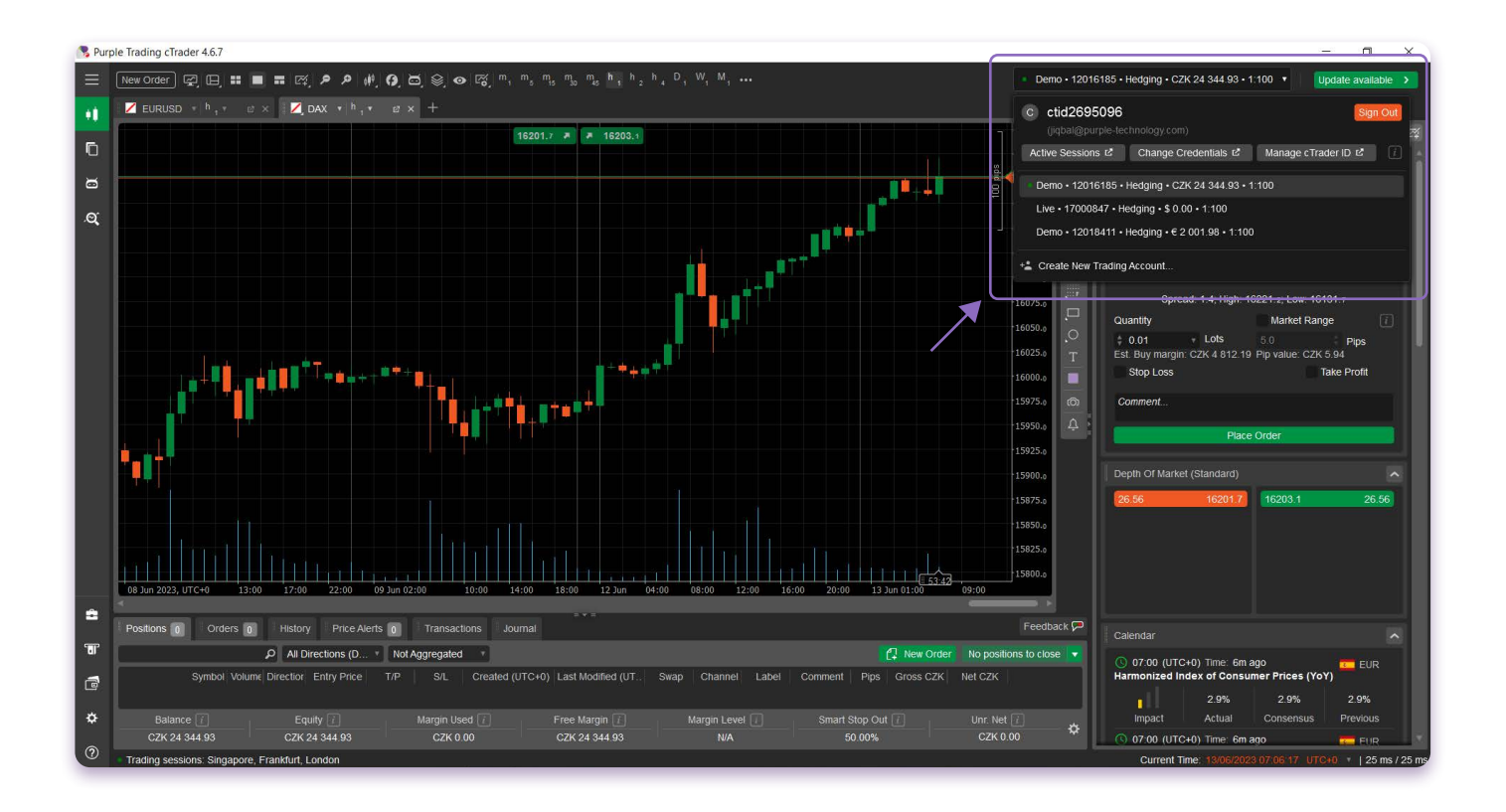

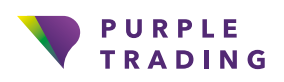

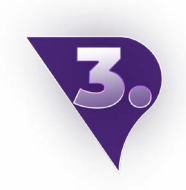

Now all you have to do is switch between accounts and you can start trading.

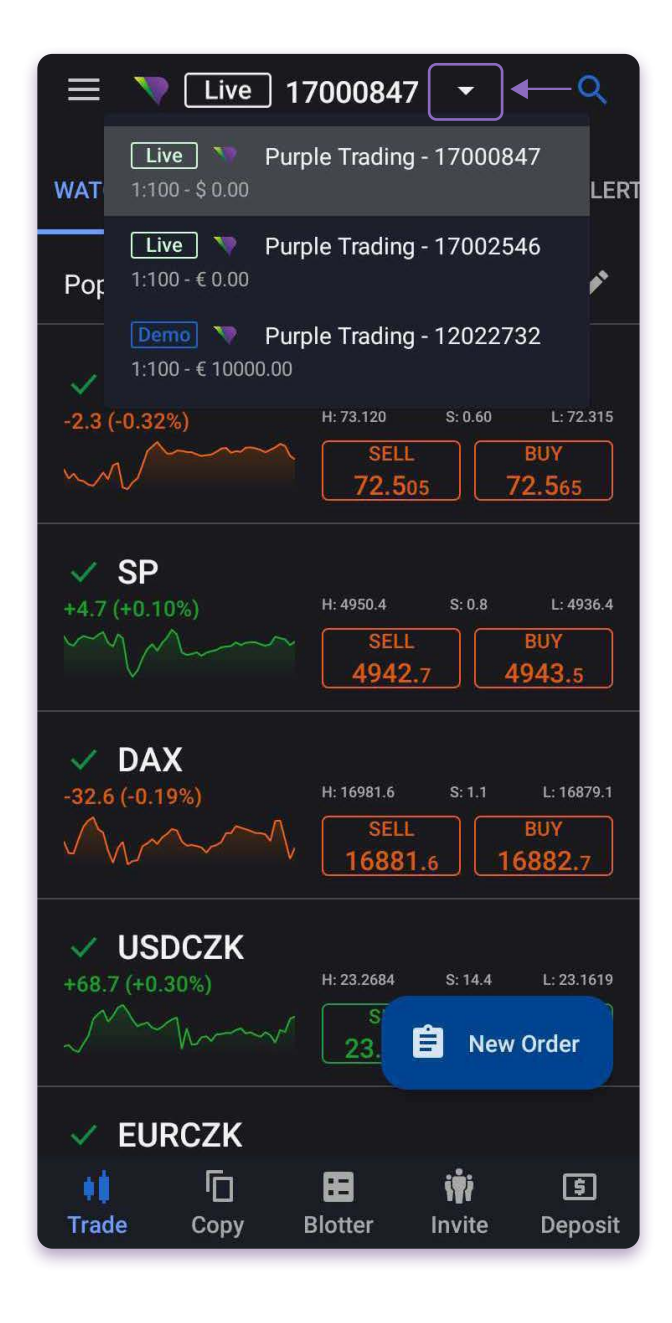

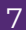

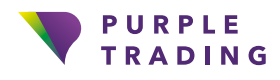

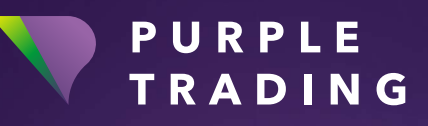

#### *We take your ambitions seriously*

[www.purple-trading.com](https://www.purple-trading.com/?utm_source=manual&utm_medium=ctrader-en)

CFDs are complex instruments and come with a high risk of losing money rapidly due to leverage.

67,9 % of retail investor accounts lose money when trading CFDs with this provider. You should consider whether you can afford to take the high risk of losing your money.

Trading foreign exchange on margin carries a high level of risk, and may not be suitable for all investors.

The high degree of leverage can work against you as well as for you. Before deciding to trade foreign exchange you should carefully consider your investment objectives, level of experience, and risk appetite. The possibility exists that you could sustain a loss of some or all of your initial investment and therefore you should not invest money that you cannot afford to lose. You should be aware of all the risks associated with foreign exchange trading, and seek advice from an independent financial advisor if you have any doubts.

Any opinions, news, research, analysis, prices, or other information contained in this material is provided as general market commentary, and does not constitute investment advice. L.F. Investment Limited will not accept liability for any loss or damage, including without limitation to, any loss of profit, which may arise directly or indirectly from use of or reliance on such information.

Purple Trading is Cypriot national trade mark (no. 85981), National UK trade mark (no. UK00003696619) and European Union trade mark (no. 018332329) owned and operated by L.F. Investment Limited, 11, Louki Akrita, CY-4044 Limassol, Cyprus, a licensed Cyprus Investment Firm regulated by the CySEC lic. no. 271/15.